## **How to Disable POP3 Mail Service on Server**

How to Disable POP3 Mail Service on Server

Please be aware this is for VPS and Dedicated Server clients only.

- 1. Log into your WHM through your Core account.
- 2. In the top left corner, type in "mailserver" in the search field.
- 3. Click on "Mailserver Configuration"

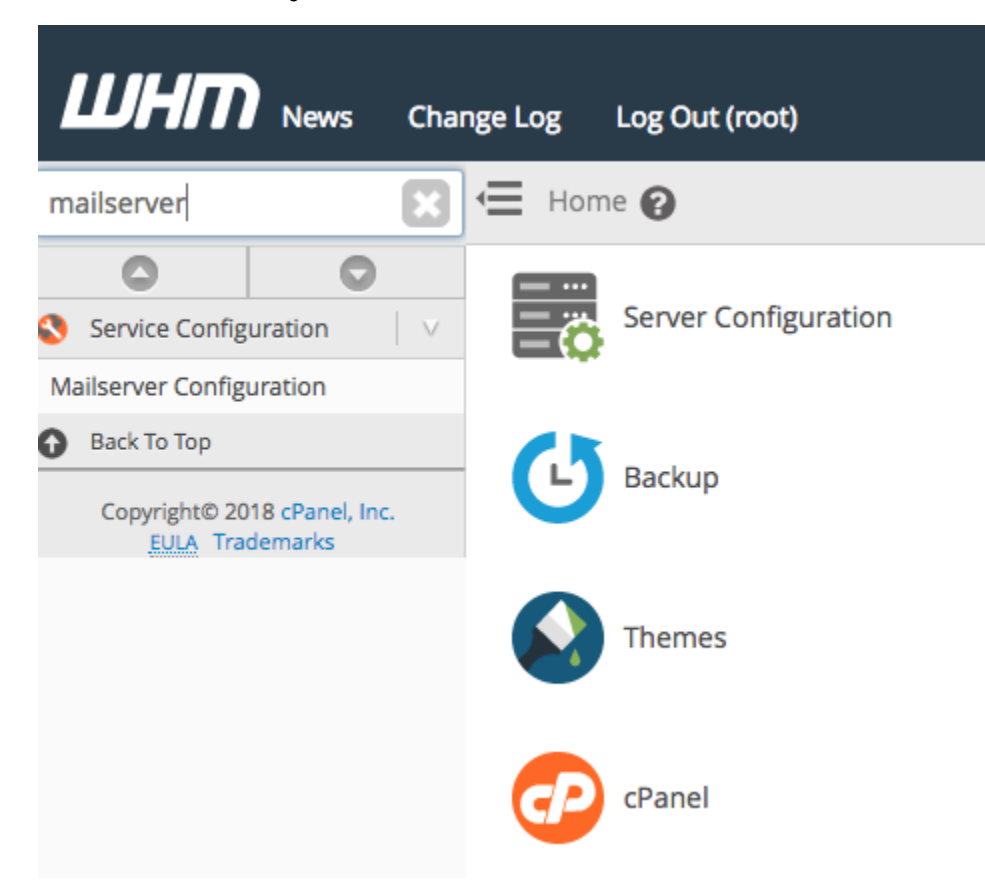

4. Under "Protocols Enabled", uncheck POP3, scroll to bottom of the page, and Save Changes.

## **8 Mailserver Configuration**

Dovecot is a mail server capable of handling the IMAP and POP3 protocols. This interface allov

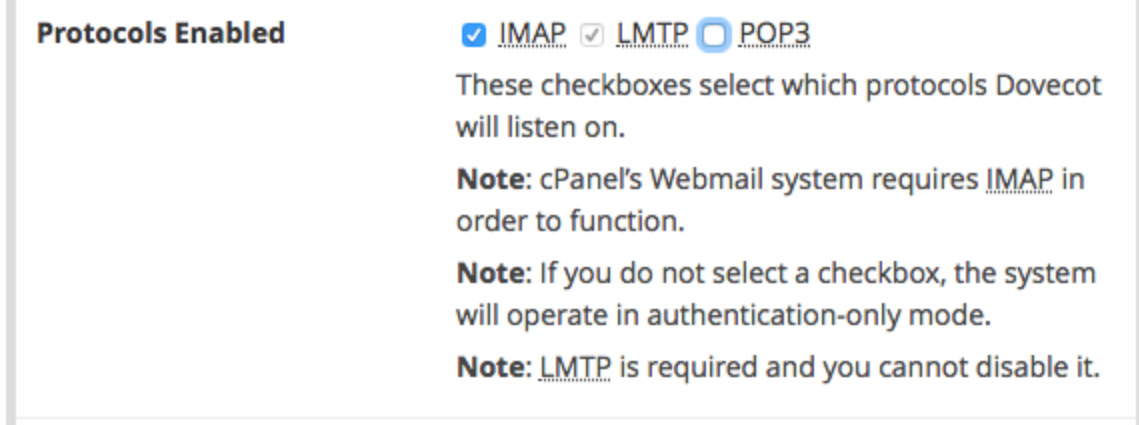

You have now successfully removed POP3 mail service on your server.

## What is the Difference Between POP3 and IMAP?

POP3 Pros:

- 1. Downloads email from the server and stores it locally which frees up disk space on your account.
- 2. Emails can be viewed when offline.
- 3. Attachments are downloaded locally for easier access.
- 4. If using multiple devices, email may be split among devices as it is downloaded locally.

POP3 Cons:

- 1. Each message is local, so malicious javascript, viruses, and other malware has a better chance of infecting your computer.
- 2. Server does not retain a copy, so Vulnerable to data loss.
- 3. May cause abusive connections to the server.

IMAP Pros:

- 1. All mail is stored on the server.
- 2. You can switch between an e-mail client and webmail at any time and still have the same messages.
- 3. If your computer crashes and data is lost, your e-mail is still safe, because it is stored on the server.
- 4. Makes it easier to access your e-mail using multiple devices because the messages are not removed from the server.

IMAP Cons:

- 1. Your mail is only available on the server, so you may not be able to interact with old messages without Internet connection.
- 2. In the event of catastrophic server hardware failure, you could potentially lose some e-mail.
- 3. Email folders are stored on the server and may appear differently.